# **AGG0323 - Sísmica II 08/08/2018**

Assuntos: Formato dos registros sísmicos: SEGy (.sgy), SEG2 (.dat), do pacote SU Introdução ao software SU-Seismic Unix Edição da geometria de aquisição

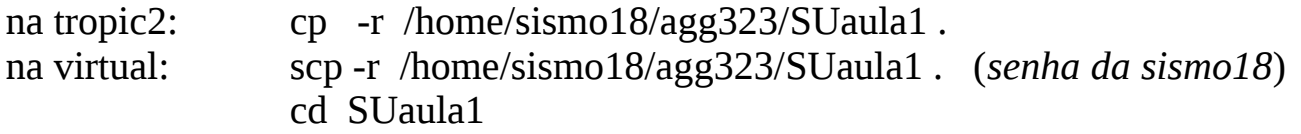

# **1 - Visualização e significado do formato dos dados sísmicos**

 **1.1** Visualize em *ascii* um arquivo de dados sísmicos gravado em binário (1.su) suascii < nome do arquivo de dados | more

 **1.2** Observe os cabeçalhos (*header*) dos traços sísmicos e verifique o significado das palavras-chave (*keyword*) escritas nos cabeçalhos.

 $\_$  , and the set of the set of the set of the set of the set of the set of the set of the set of the set of the set of the set of the set of the set of the set of the set of the set of the set of the set of the set of th

*i***)** Para observar um resumo do conteúdo dos cabeçalhos, digite no terminal: surange < nome do arquivo de dados

Aparecerá na tela uma listagem das palavras-chave que existem nos cabeçalhos, com o menor e o maior valor encontrado para cada palavra, e entre parêntesis o valor da palavra no primeiro e no último traço do arquivo. Se só houver um valor significa que aquela palavra possui o mesmo valor em todos os cabeçalhos.

*ii)* Para verificar o significado de uma palavra-chave, digite no terminal: sukeyword nome\_da\_palavra

sukeyword -o fornece uma listagem com as *keywords* que existem no formato SEGy

### **2 – Edição do valor das** *keywords* **nos cabeçalhos**

O programa "**sushw**" insere ou modifica **o valor** de uma ou mais palavras-chave nos cabeçalhos. Digite o nome do programa (sushw) no terminal e verifique o significado dos seguintes parâmetros: **key, a, b, c, j** 

### **3 – Edição e correção dos cabeçalhos: Exemplo 1**

Os arquivos 1.su, 2.su, 3.su e 4.su referem-se a uma **aquisição do tipo pseudo-análise de ruído** (arranjo de geofones fixo, com deslocamento da fonte), com 4 aquisições.

**3.1 Junte (concatene)** os 4 arquivos em um só: cat 1.su 2.su 3.su 4.su > a.su

- **3.2** Observe o resumo dos cabeçalhos do arquivo a.su (surange)
- **3.3** Execute no terminal as linhas de comando a seguir e explique o que foi realizado?
	- i) sushw key=tracl  $a=1$   $b=1$   $\le a$ .su  $\ge a$  and su
	- ii) sushw key=ep a=1 b=0 j=72 c=1  $\le$  amod.su  $\ge$  amod2.su
	- iii) sushw key=tracl,ep  $a=1,1$   $b=1,0$   $j=72,72$   $c=72,1$   $\le a$ .su  $\ge$ temp.su mv temp.su a.su

 **3.4** Corrija o valor da palavra **offset** no arquivo a.su. O afastamento mínimo e o intervalo entre geofones foram de 0,5 m.

 No formato SEGY (SU), a palavra **offset** é um campo reservado como um número inteiro, desta forma não é possível inserir o valor 0.5. A solução é trabalhar em decímetros (ou em centímetros).

 **4 – Visualização dos dados dos sismogramas: suxwigb e suximage** suxwigb <a.su key=offset label1="tempo (s)" label2="afastamento (dm)" title="a.su" &

Na convenção de *display* da maioria dos softwares do processamento sísmico, a amplitude máxima dos registros (Amax) não invade o espaço do traço seguinte e todos as demais amplitudes dos dados são normalizadas em relação ao valor de Amax). Chama-se "ganho de display", a normalização dos dados por uma porcentagem do valor de Amax (parâmetro perc dos programas suxwigb e suximage), assim perc=70 significa que todas amplitudes serão normalizadas por 70% do valor da amplitude máxima.

Executem os exemplos abaixo. O botão esquerdo do *mouse* muda o tamanho da janela de plotagem, seleciona trechos para zoom e volta para o *display* original.

suxwigb <a.su perc=90 key=offset label1="tempo (s)" label2="afastamento (dm)" title="a.su" & suxwigb <a.su perc=70 key=offset label1="tempo (s)" label2="afastamento (dm)" windowtitle="a.su" & suximage <a.su perc=90 key=offset label1="tempo (s)" label2="afastamento (dm)" title="" &

# **5 – Edição dos cabeçalhos: Exemplo 2 - geometria da técnica CMP**

 O arquivo modelo1c.su simula um conjunto de pontos de tiro de uma aquisição CMP convencional (não são dados reais).

 **5.1** Observe os cabeçalhos e conclua qual o número de tiros e qual número de geofones em cada tiro.

 **5.2** Insira nos cabeçalhos dos traços, as palavras-chave: **ep, cdp, offset** relacionadas a uma aquisição CMP convencional, com: afastamento mínimo e intervalo entre geofones iguais a 20m e o intervalo de deslocamento dos tiros igual ao intervalo de geofones.

sushw  $\leq$ modelo1c.su key= a= b= j= c=  $\geq$ modelo1c.geo.su

**5.3** Visualize a carta de empilhamento para a geometria de aquisição acima:

```
numero de geofones=
numero de pontos de tiro=
suchart \leq modelo1c.geo.su key1=ep key2=cdp | xgraph n=$numero de geofones
nplot=$numero_de_pontos_de_tiro marksize=5 mark=0 linewidth=0 x1beg=0
x2beg=0 label1=ep label2=cdp &
```